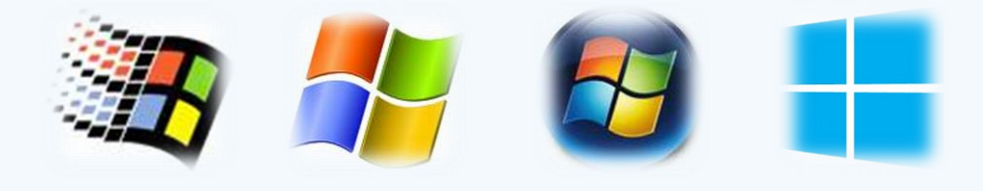

 $\sim$ 

# Síťování ve Windows

RNDr. Šimon Suchomel

## Workgroup

- Logické uskupení počítačů v síti, všichni jsou si rovni (peer-to-peer)
- Všichni počítače si udržují pouze svůj ACL
- Změna nutná všude
- Decentralizovaná správa!
- Nepotřebuje server
- Jednoduché na provedení
- Pro síť <10 počítačů

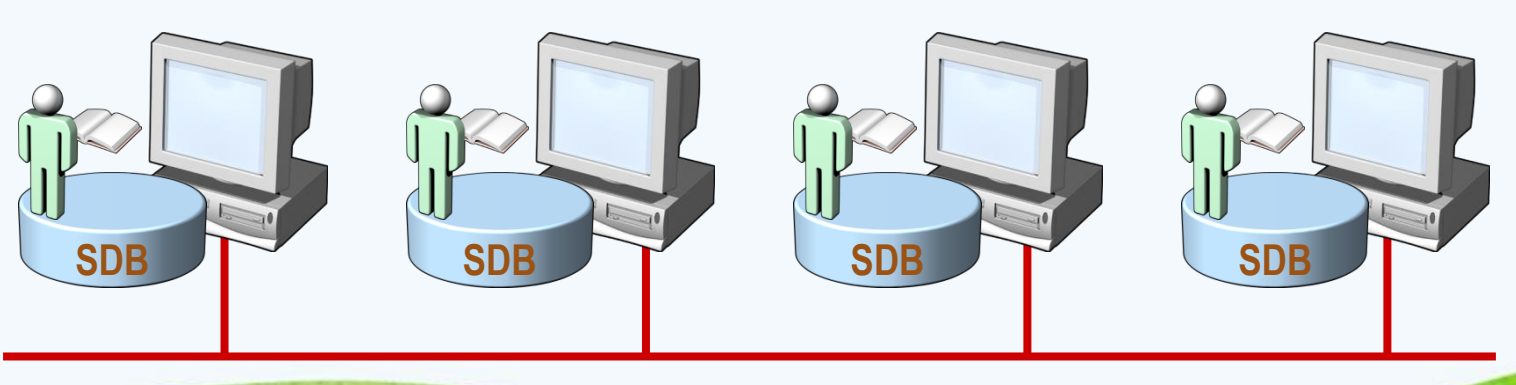

Převzato z MS MOC 2279

#### Homegroup

- Spojení 2 nebo více počítačů (obvykle v domácím prostředí), které jsou automaticky nastaveny ke sdílení: souborů (hudby, obrázků, videí, dokumentů), tiskáren a streamování médií
- Všechny počítače musí být ve stejné podsíti
- Chráněno heslem, stačí ho zadat pouze jednou
- Pro správu PC na pracovišti však nepoužitelné (neumožňuje centrální správu, podrobné nastavení oprávnění)

#### PC settings

 $\mathscr{P}$ 

Personalize Users Notifications Search Share General Privacy Devices Ease of Access

#### Sync your settings

Windows Update

HomeGroup

HomeGroup Create a homegroup

you share.

Create

You can also stream media to devices.

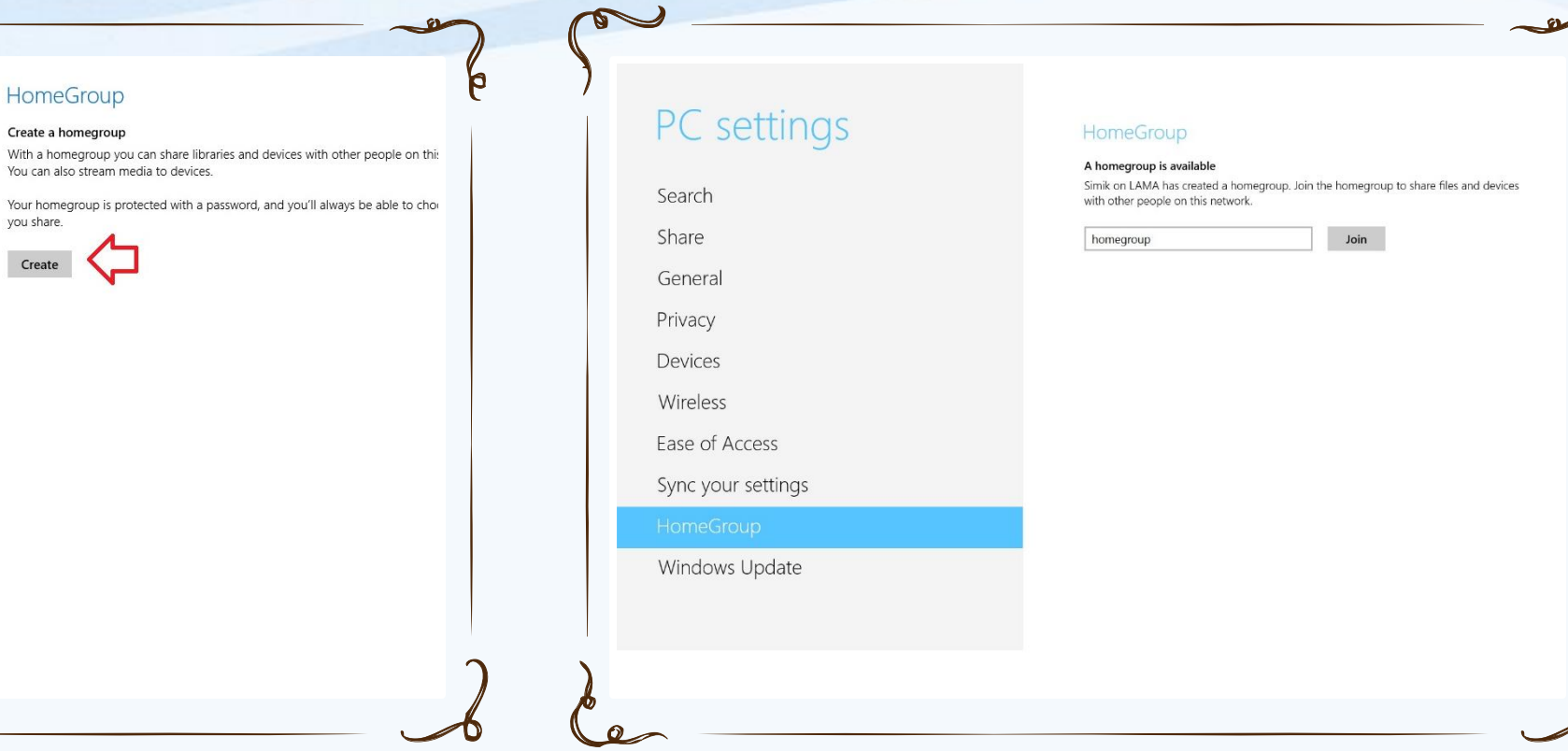

#### Vytvoření Homegroup Připojení do Homegroup

### Doména Active Directory

- Domain Controller **SDB**
- Centralizovaná správa
- Objekty bezpečně uloženy v jedné logické struktuře
- Optimalizuje síťový provoz
- Rozšiřitelnost
- Uživatel se přihlásí jedním účtem a má přístup ke všem prostředkům, na které má oprávnění v celé struktuře
- Oddělení logické struktury (domény, OU, objekty) od fyzické struktury sítě samotné

#### Jak Windows hledá síťové zdroje

- Network Discovery pro malé sítě a domácí použití (př. Media Center ve W7 najde Media 'Center na Xbox 360)
- Překlad jmen pomocí Link Local Multicast Name Resolution (LLMNR)
- The Link Layer Topology Discovery (LLTD) Mapper
	- Multicast protokol pro najití cílových zařízení (sdílená složka, tiskárna...) cílový počítač odpoví na zprávu - WS-Discovery

#### LLMNR

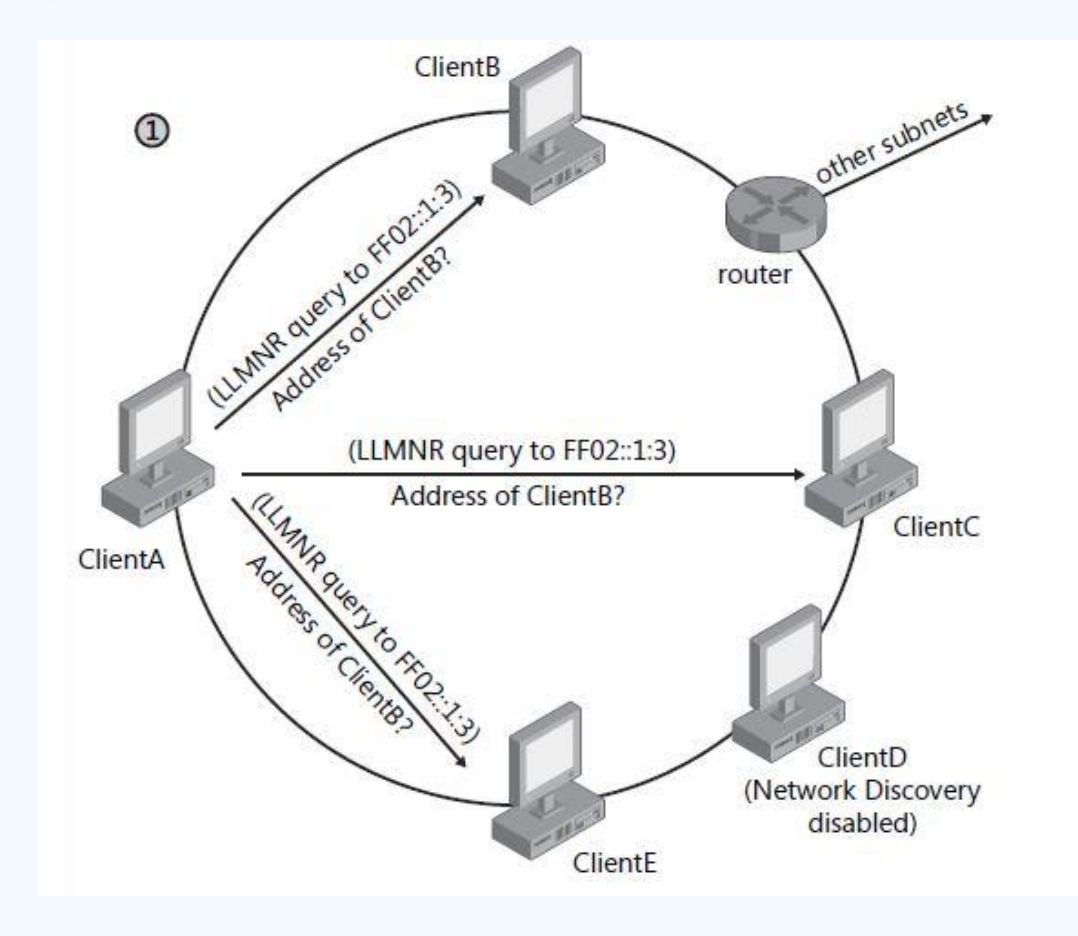

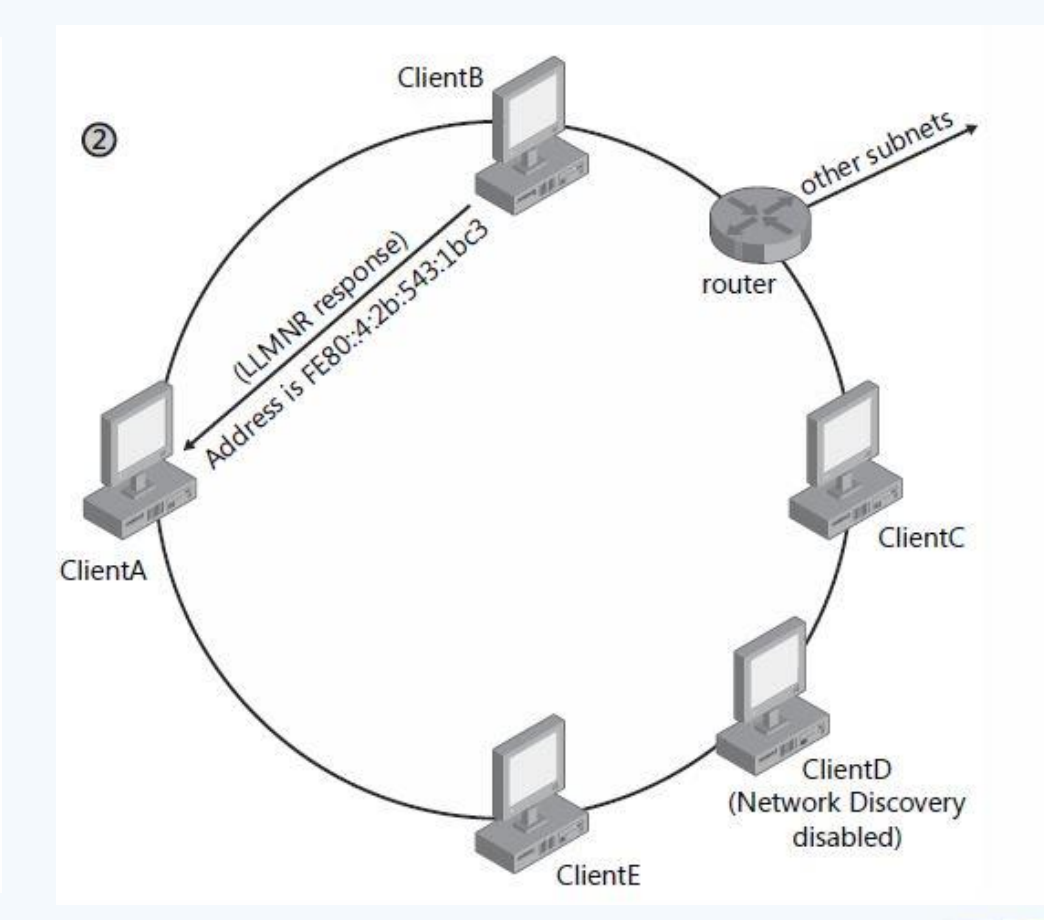

Převzato Training Kit (MCTS Exam70-642)

## Jak Windows publikuje síťové zdroje

- LLTD Responder
- WS-discovery, Win7 používá Function Discovery Resource Publication (FDRP) službu
- Klient objevuje prostředky, server oznamuje:
	- HELLO pro každý zdroj při spuštění služby, při registraci nového zdroje (obsahuje jméno, popis, doména či pr. skupina, sdílení s read, administrativní nejsou oznámeny)
	- Řeší požadavky podle jména
	- BYE pro každý zdroj při ukončení

#### Network Location Types

- Public
	- Network Discovery je zakázané, firewall blokuje všechna nevyžádaná příchozí spojení
- Private
	- Určeno pro domácí použití, kde chci sdílet prostředky, ale nemám k dispozici Active Directory DC
- Domain
	- Když se autentizuje k DC, Network Discovery a firewall zakázané, počítá se s využitím Group Policy

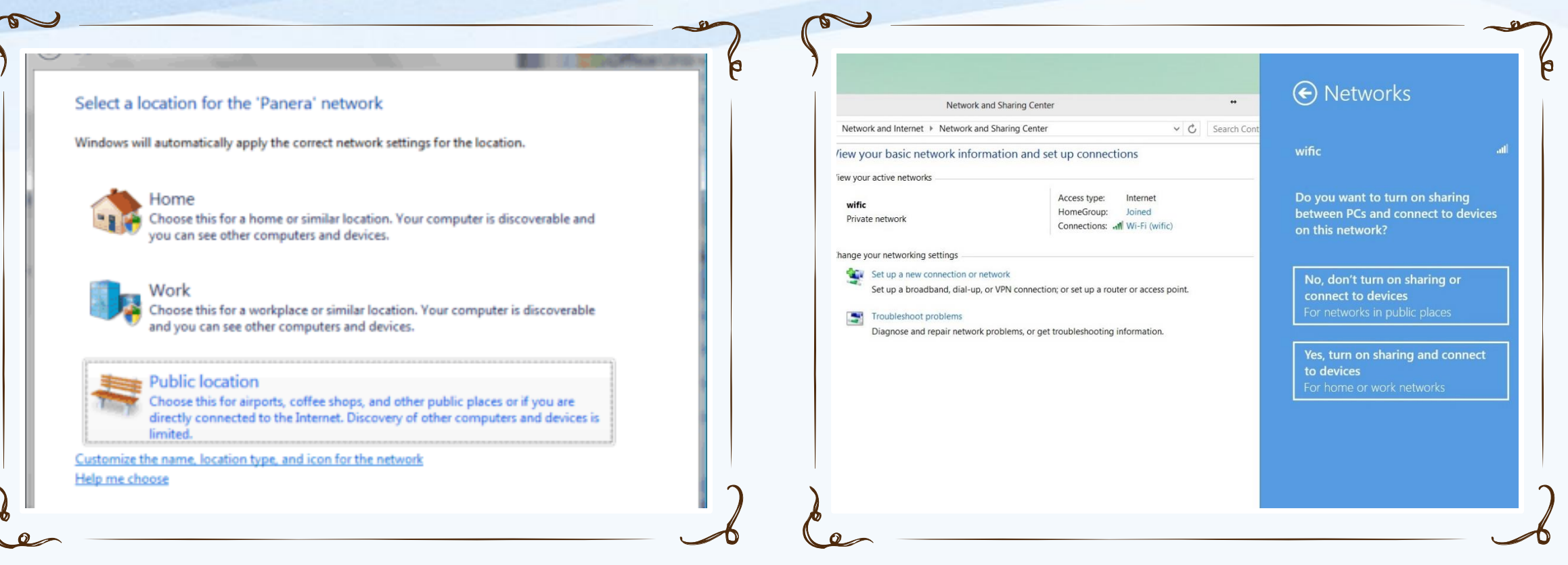

#### Windows 8 výběr umístění sítě

Windows 7 výběr umístění sítě Home | Work = Private Public location = Public

4 vrstvý síťový model

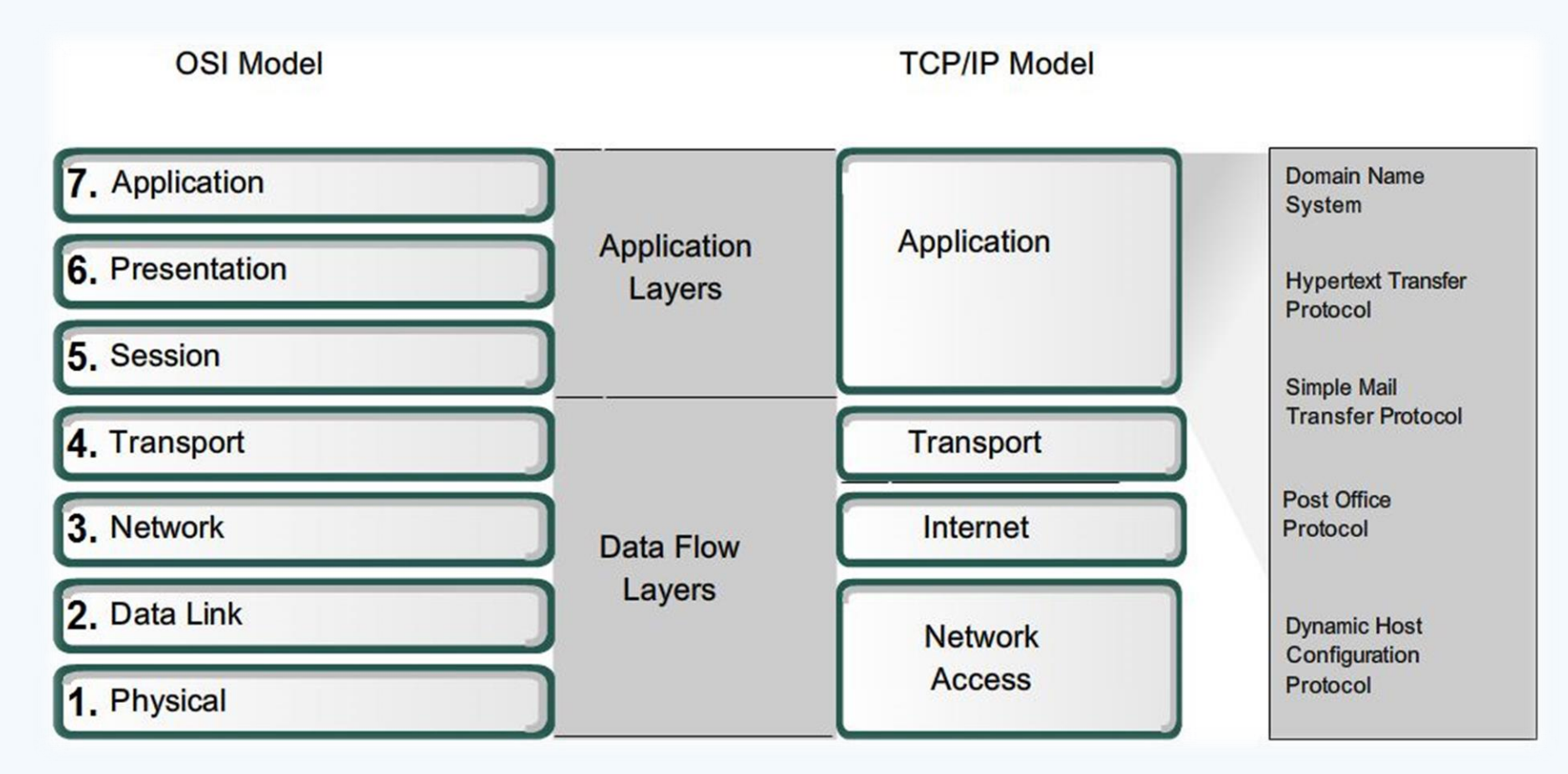

Převzato z CISCO Networking Academy, CCNA

## Aplikační vrstva

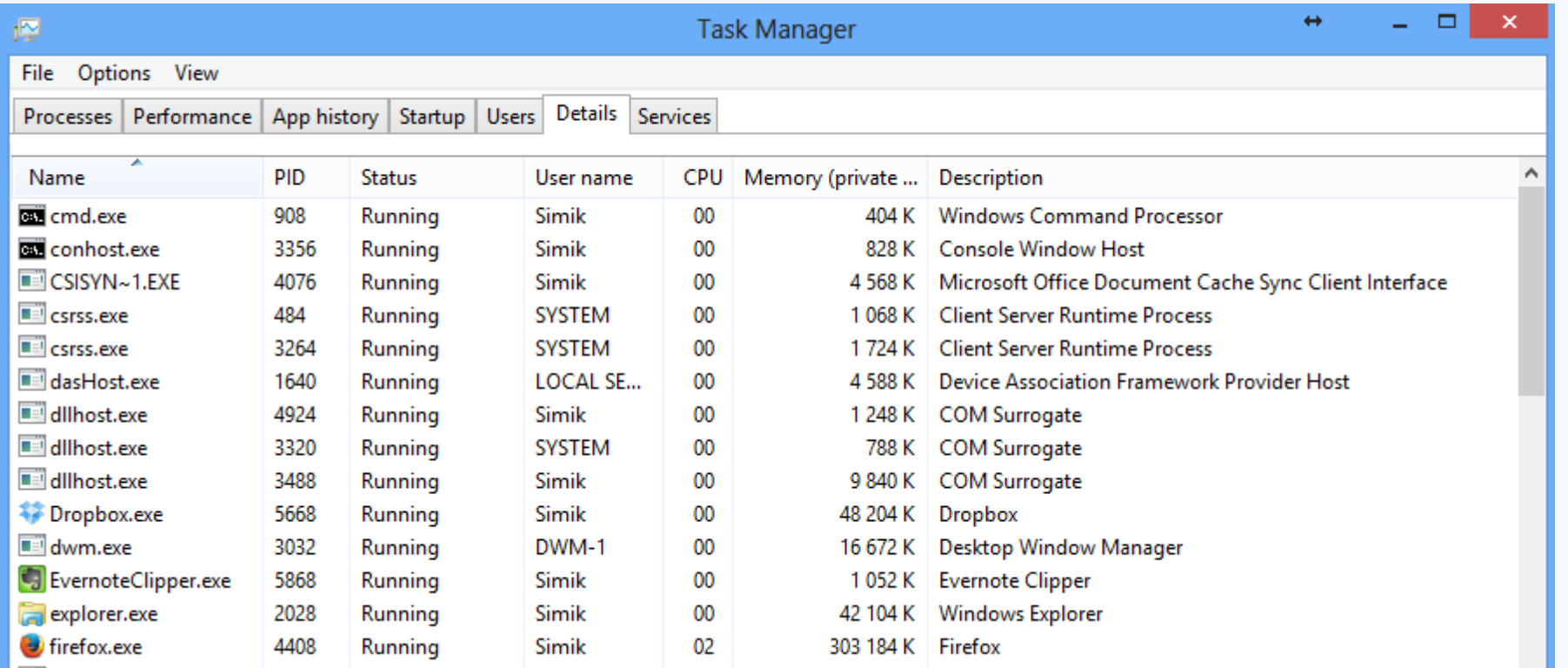

#### SMB protokol

- SMB v2 od Vista a Server 2008
- SMB v3 od Windows 8 a Server 2012
- Advanced sharing settings
	- File and Printer sharing aktivuje možnost sdílení
- Při přejmenování nebo přesunutí složky se informace o sdílení ztrácí
- Administrativní sdílení neviditelné na síti, \$

### Oprávnění sdílených složek

- Vztahují se pouze na uživatele přistupující přes síť
- Kombinuje se s NTFS oprávněním, použije se to **nejvíc restriktivní**
- Sdílení lze aktivovat pouze nad složkou, ne nad souborem
	- Výjimka je sdílení uvnitř uživatelského profilu (Access-Based Enumeration)

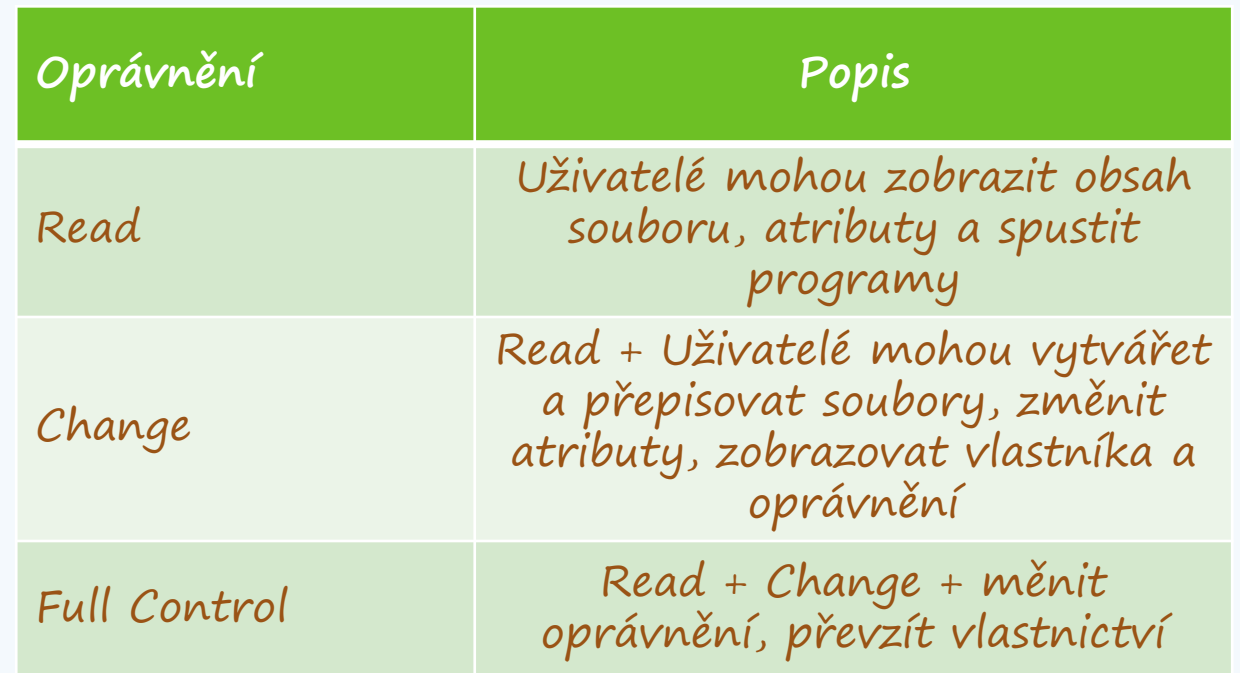

#### DLNA

- Digital Living Network Alliance
- Pro jednoduché sdílení multimédií v domácí síti
- Počítače, mobilní zařízení, AV zařízení, herní zařízení
- DLNA server pro sdílení DMS (Digital Media Server)
	- PC (aplikace 3. stran např. Servio), NAS, mobil …
- DLNA klient DMP (Digital Media Player)
	- AV receiver, TV, mobil, herní konzole, PC …
	- Klient musí umět obsah přehrát

#### Windows Firewall

- Windows Firewall with Advanced Security
- Může filtrovat příchozí i odchozí provoz
- Typy pravidel kombinace protokolu, portu, IP adresy, typ síť. rozhraní, programu, služby, Ipsec metadat …
- FW profily podle typu sítě

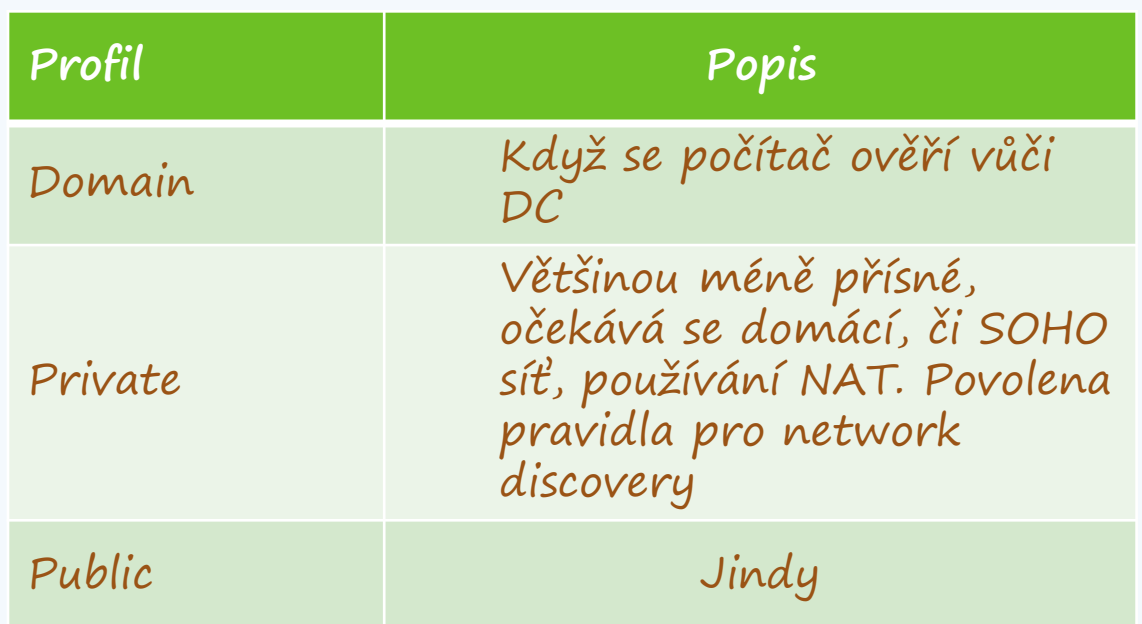

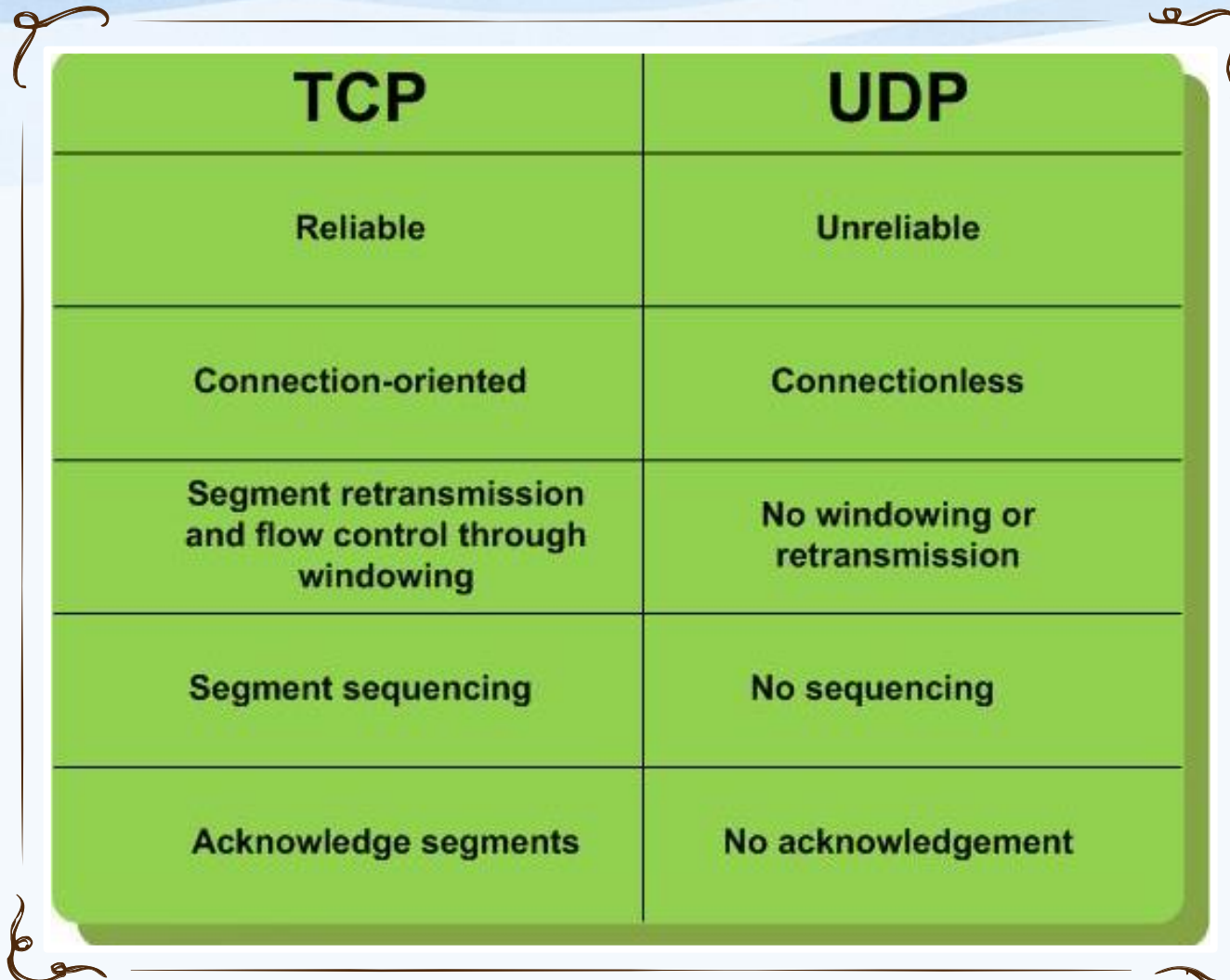

Transportní vrstva

- Výběr transportního protokolu závisí na použité aplikaci
- Adresa v transportní vrstvě představuje číslo portu

#### Internet vrstva

- IP protokol verze 4 a verze 6
- Co je IPv4 adresa?
	- 192.168.1.102 = 11000000 10101000 00000001 01100110
	- 2 části: NetworkID, HostID
- Maska podsítě
	- Definuje, kde začíná HostID
	- 255.255.255.0 = 11111111 11111111 11111111 00000000

### Maska sítě

- CIDR (Classless Interdomain Routing)
- Maska určuje do jaké sítě adresa patří
- $-147.251.43.97/28$ odpovídá masce 255.255.255.240

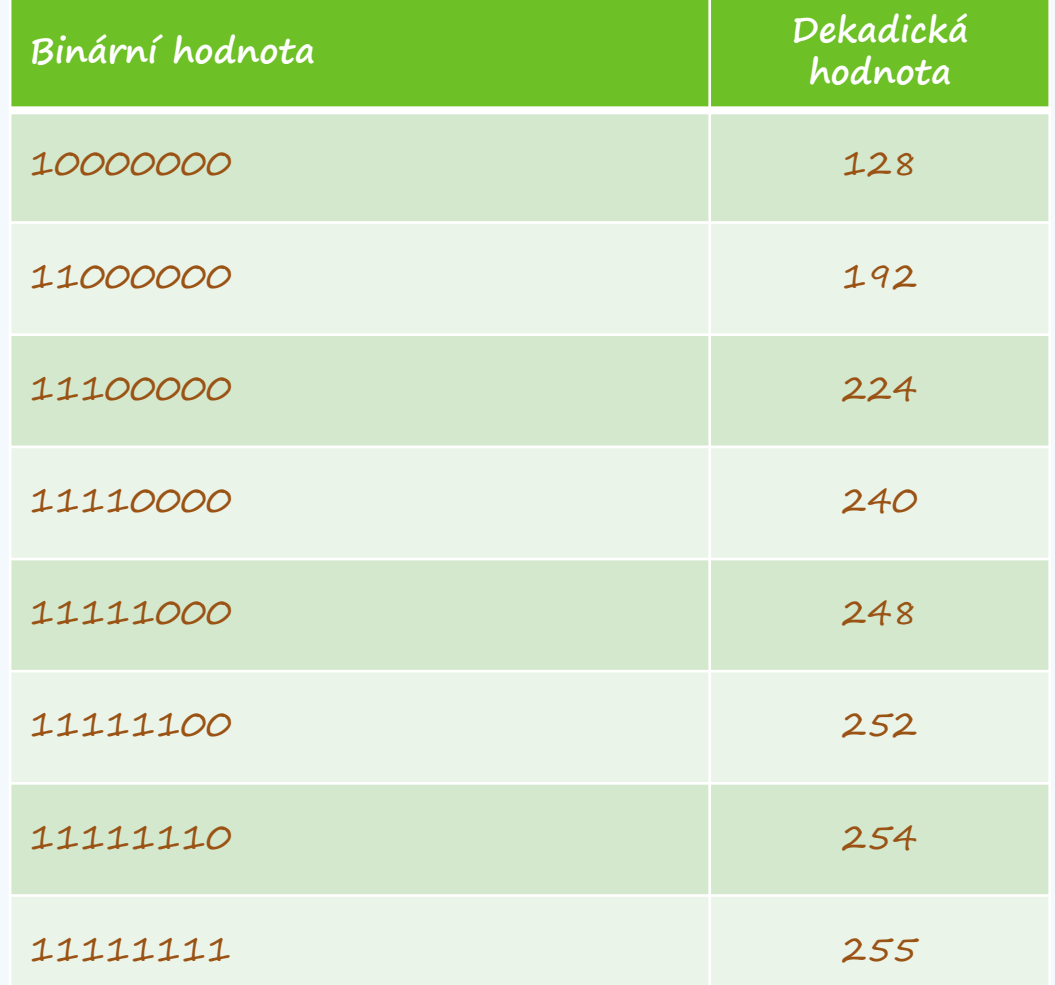

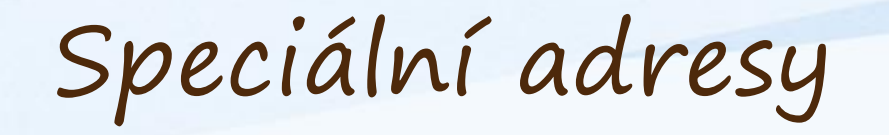

- Privátní adresy
	- $\cdot$  10.0.0.0 10.255.255.255 (10.0.0.0/8)
	- $\cdot$  172.16.0.0 172.31.255.255 (172.16.0.0/12)
	- $\cdot$  192.168.0.0 192.168.255.255 (192.168.0.0/16)
- Výchozí cesta
	- $\cdot$  0.0.0.0 0.255.255.255 (0.0.0.0/8)
- Loopback
	- $\cdot$  127.0.0.0 127.255.255.255 (127.0.0.0/8)
- Lokální adresy (Link-Local, APIPA)
	- $\cdot$  169.254.0.0 169.254.255.255 (169.254.0.0/16)
- Test-Net adresy 192.0.2.0 /24, Multicast 224.0.0.0/4

#### IPv4 adresace

- Nejnižší adresa v každé síti je adresa sítě
- Nejvyšší pak adresa broadcast
- Počet počítačů v síti = 2^n 2, kde n je počet bitů v HostID

#### IPv4 adresace

- IP adresa zařízení
- Maska sítě
- CIDR notace
- IP adresa binárně
- Maska binárně
- Adresa sítě
- Broadcast adresa
- Počet možných zařízení v síti 2^5 2 = 30
- 147.251.48.37/27 10010011.11111011.00110000.00100101 11111111.11111111.11111111.11100000 147.251.48.32/27 147.251.48.63/27

147.251.48.37

255.255.255.224

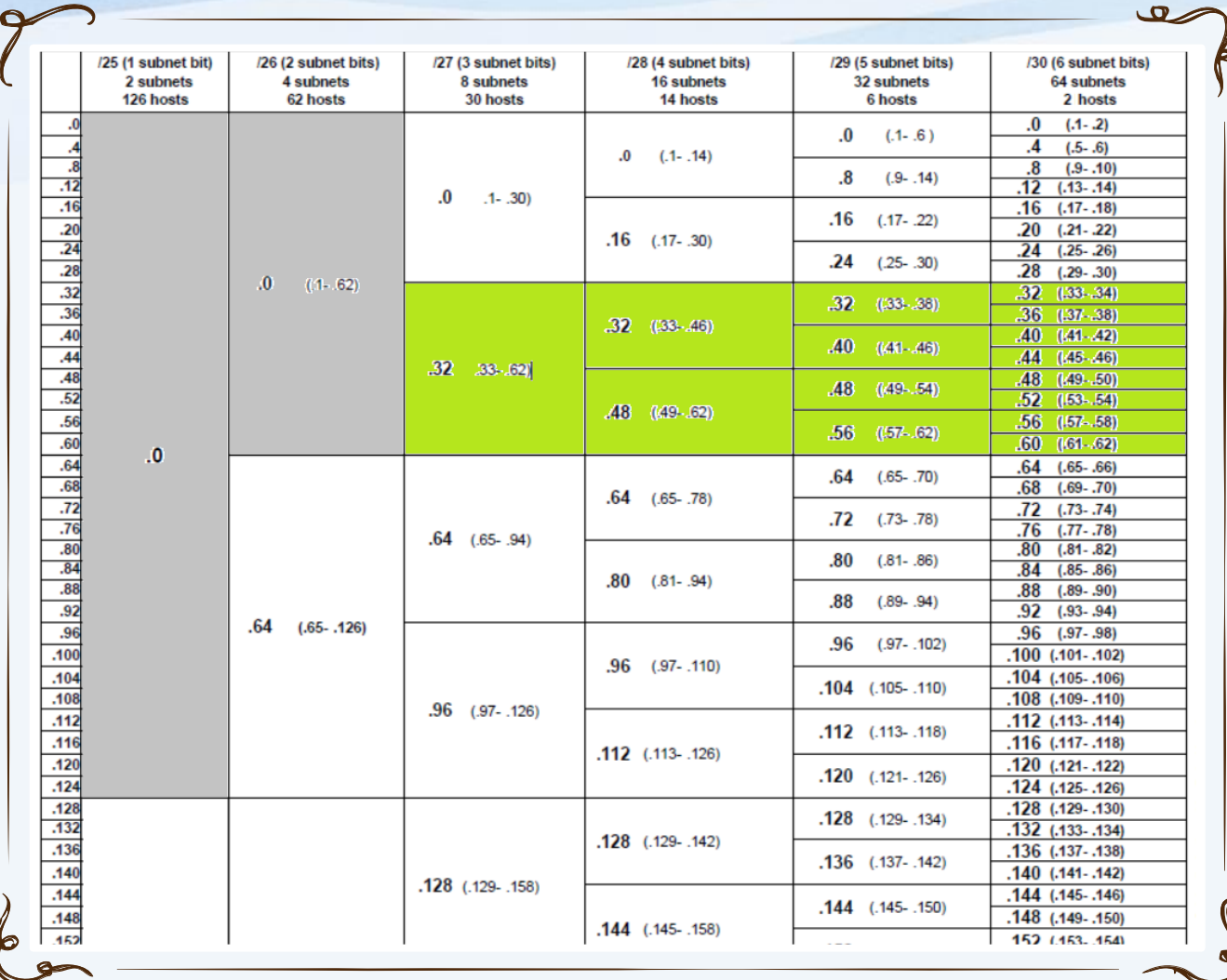

#### VLSM chart

- Zobrazení posledního oktetu tabulkou
- Zelený je přidělený rozsah IP adresního prostoru

Převzato z windows.microsoft.com

## Konfigurace (statické) IP adresy

- Implicitně nastavené na autokonfiguraci využívá DHCP server
- Většina počítačů přes DHCP
	- Vybraná nastavení:
		- Ip address
		- Default Gateway
		- DNS server
		- Boot server
	- Po startu vyšle DHCPDiscover broadcast
	- DHCP pošle DHCPOffer (IP, configurace)
	- Klient pošle DHCPRequest vybranému DHCP serveru
	- DHCP pošle DHCPPACK oznámení, že IP adresa byla přidělena na nějakou dobu
- Za uplynutí poloviny doby platnosti, se klient snaží nastavení obnovit

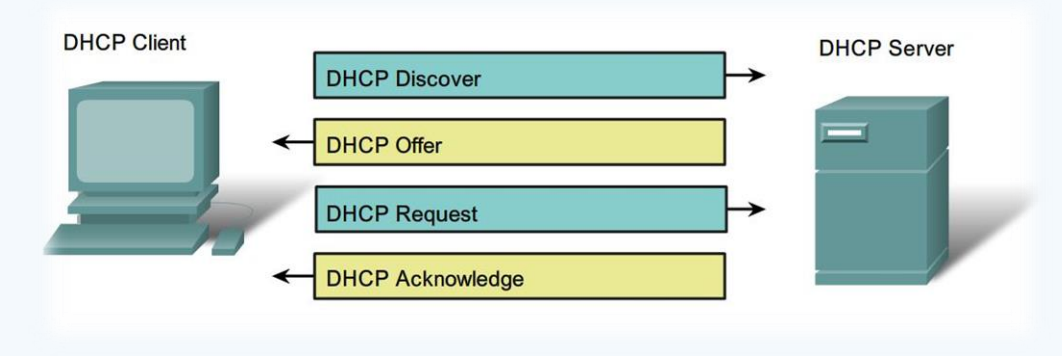

Převzato z CISCO Networking Academy, CCNA

#### Automatic Private IP Addressing

- APIPA konf. jednoduché LAN sítě
- Jediná podsíť, bez připojení do jiné
- 169.254.x.y
- Defaultně povoleno
- Pro domácí použití
- Nastaví se pouze IP a maska!
- Proces APIPA
	- Pokus o najití DHCP, zvolí náhodnou IP, test této IP, nastavení IP
	- $\exists$  lease TTL > 0, pokus o obnovení, pokus o kontaktování výchozí brány

### Manuální konfigurace

- **Network and sharing center –> Change adapter settings (ncpa.cpl)**
- Netsh interface ipv4 set address "Local Area Connection" dhcp
- Netsh interface ipv4 set dnsserver "Local Area Connection" dhcp
- Netsh interface ipv4 set address "Local Area Connection" source=static address=192.168.1.10 mask=255.255.255.0 gateway=192.168.1.1
- Netsh interface ipv4 set dnsserver "Local Area Connection" source=static address=192.168.1.2 register=primary
- Netsh interface ipv6 set address "Local Area Connection" address=2001:db8:3fa8:102a::2 anycast

### Alternativní konfigurace

- Zastíní proces APIPA
- Pro mobilní PC, aby fungovala doma i v práci bez rekonfigurace
- Alternativa pro jedno místo, kde není DHCP
- Plnohodnotná konfigurace na rozdíl od APIPA

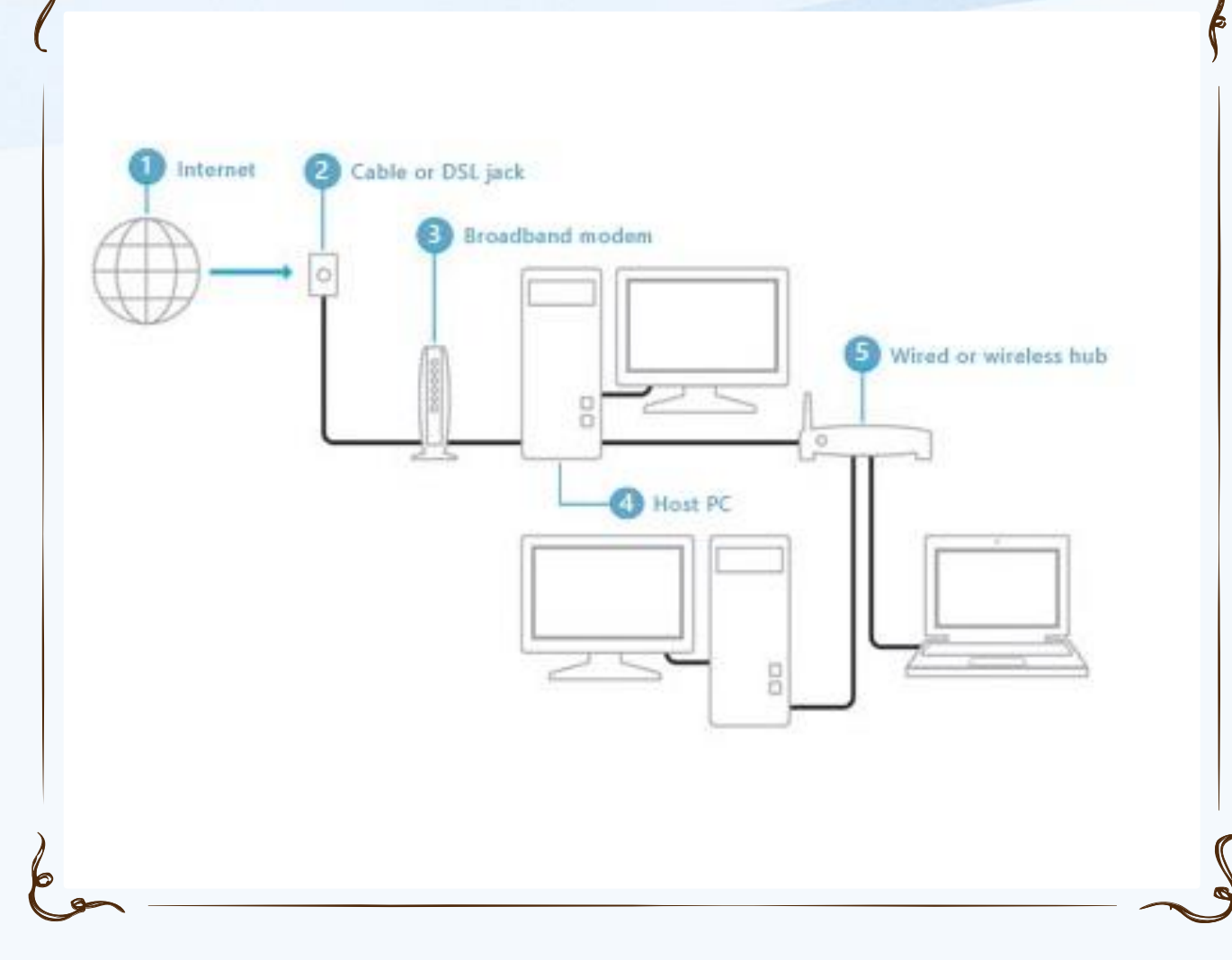

Internet Connection Sharing (ICS)

#### Sdílení připojení mezi více PC

• Host Computer

ىھ

- Share (tab) ve vlastnostech Network Connection
- Musí mít více síťových rozhraní
- Slouží jako DHCP + NAT

Převzato z windows.microsoft.com

#### ICS

- Pro sdílení připojení přes WiFi adaptér vytvořit ad-hoc WiFi síť
	- Win 7: Network and Sharing Center -> Set up a new connection or network -> Set up a wireless ad hoc network
	- Win 8: netsh wlan set hostednetwork mode=allow ssid=jmeno key=heslo netsh wlan start hostednetwork
- Adaptér musí podporovat Hosted Network, lze zkontrolovat přes netsh wlan show drivers

#### Network Connections

- Network Clients
	- Umožňují připojení počítače s určitou sítí operačního systému (př. Připojení ke sdílené složce v síti Microsoft)
- Network Services
	- Poskytují další vlastnosti síťovým spojením (př. vysdílení složky)
- Network Protocols
	- PC může komunikovat skrze NC pouze za použití protokolů

#### Network Access vrstva

- Šíření signálů
- MAC adresa adresace na úrovni L2 vrstvy Ethernetu
- ARP = Protokol pro překlad MAC <-> IPv4
- MAC adresa

## Nástroje pro řešení problémů TCP/IP

- ipconfig zobrazí nastavení TCP/IP
	- /all, /release, /renew, /flushdns
- Ping konektivita zevnitř ven
	- Ping Loopback, ip adresu, výchozí bránu, Internet
- Tracert zkusí projít cestu postupně
- Pathping jako Tracert
	- zobrazí informace o ztrátě paketů na jednotlivých aktivních prvcích
- Arp překlad IP <-> MAC adres
- NetStat statistiky a spojení

### ARP poisoning

#### C:∖Users\Administrator>arp —a

nterface: 192.168.2.55 --- 0xa Internet Address 192.168.2.1 192.168.2.50 192.168.2.52 192.168.2.53 192.168.2.64 192.168.2.200 192.168.2.255 224.0.0.22 224.0.0.252 224.0.1.24 239.255.255.250 255.255.255.255

**Physical Address** 00-18-8b-a4-09-2e  $00-19$ -db-4c-91-28  $00-18-8b-a4-09-2e$  $00-18-8b-a4-09-2e$ 00-1d-60-9c-b5-35 00-04-5a-7d-b5-b0  $11 - 11 - 11 - 11$ 01-00-5e-00-00-16 01-00-5e-00-00-fc  $01 - 00 - 5e - 00 - 01 - 18$ 01-00-5e-7f-ff-fa  $11 - 11 - 11 - 11$ 

**Type** dynamic dynamic dynamic dynamic dynamic dynamic static static static static static static

#### Strukturovaná kabeláž

- Ethernetový kabel UTP Cat5e pro 1 Gbps, v současné době nejrozšířenější
- Konektor RJ45
- Krimpovací kleště pro konektor RJ45

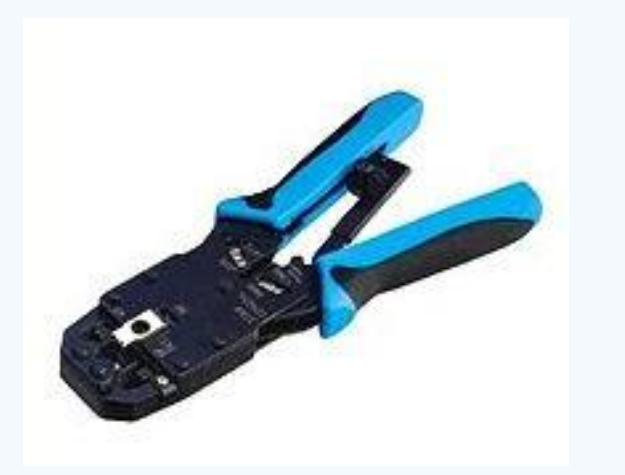

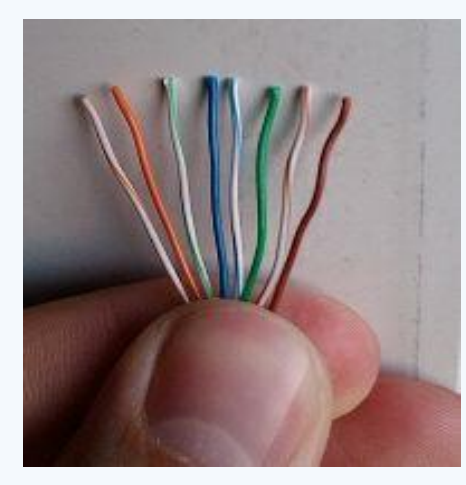

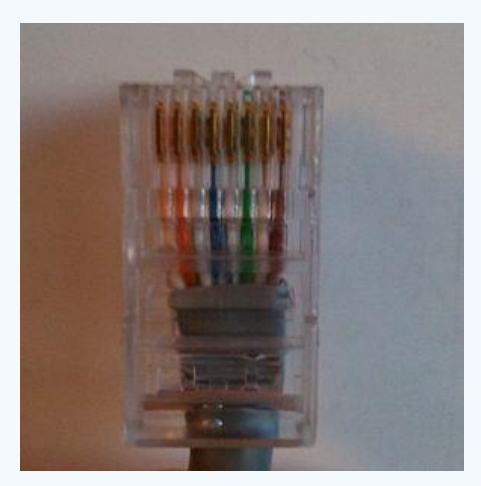

## Přímý kabel (T568B)

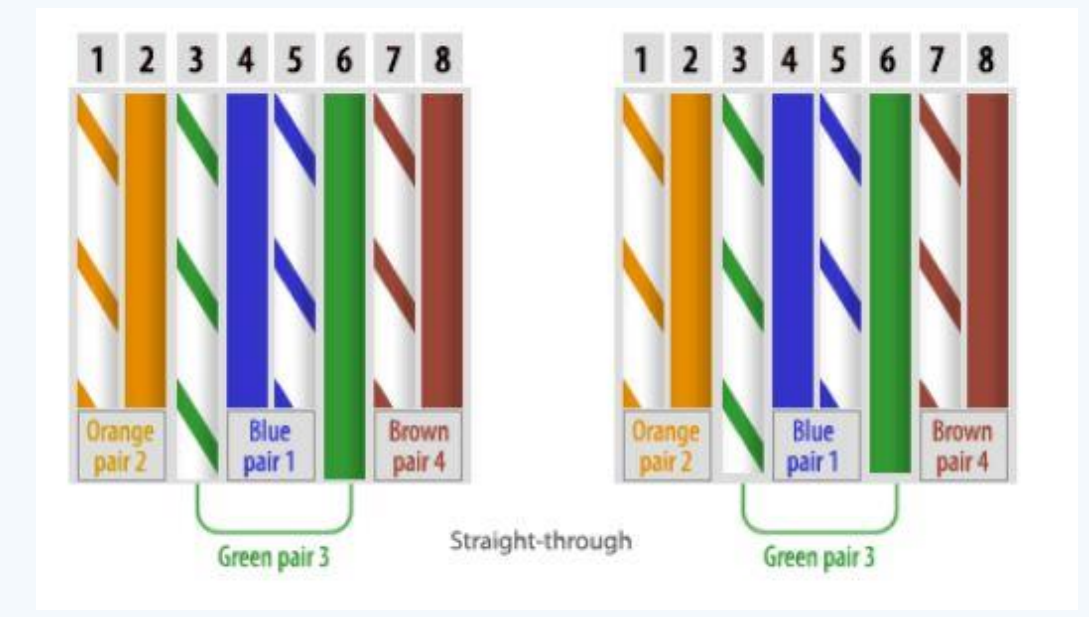

- PC Switch
- Switch Router

## Kroucený kabel (T568B – T568A)

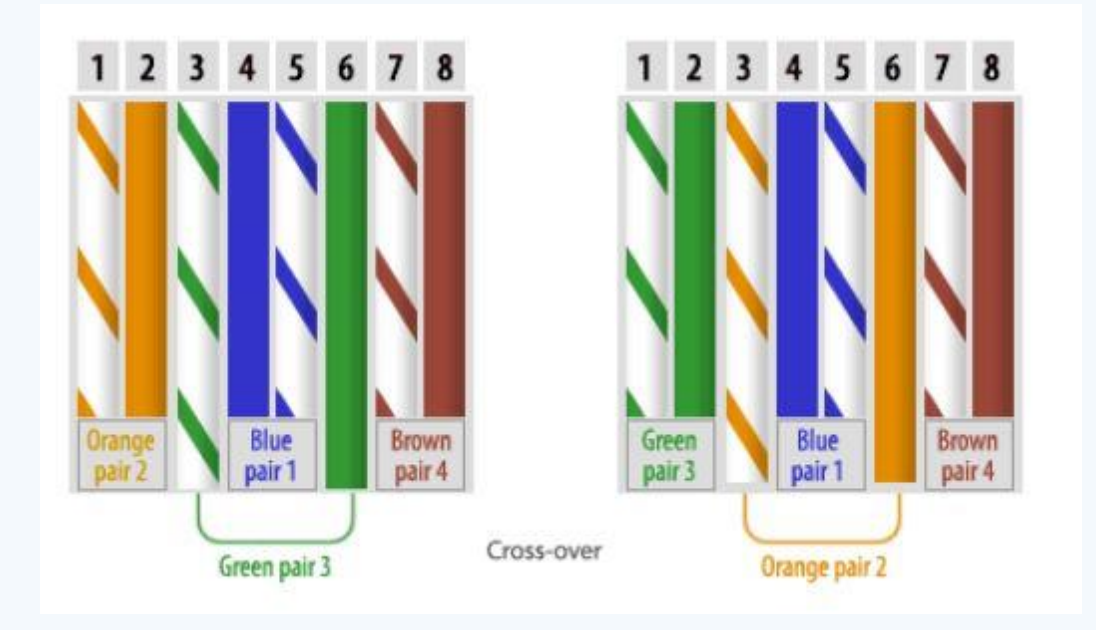

 $\cdot$  PC – PC

- PC Router (Ethernet port)
- Switch Switch
- Router Router (Ethernet)

• Pzn. tzv. router pro domácí použití není router, ale multifunkční domácí zařízení  $(switchoroutroaccesspoint \)$ 

## Vytvoření jednoduché domácí sítě

- Kolik mám zařízení?
- WiFi / kabely
- Privátní síťový rozsah
- NAT
- DHCP
- Zařízení pro stálý provoz na síti?
- Vhodné vedení kabelů

#### **DHCP Settings**

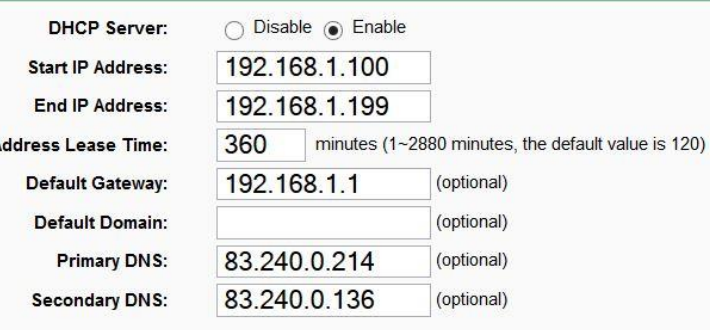

Save

## Kritéria pro výběr switche

- Cena
- Kabel / Bezdrátové
- Rychlost
- Porty
- Rozšiřitelnost
- Možnosti správy
- Funkce

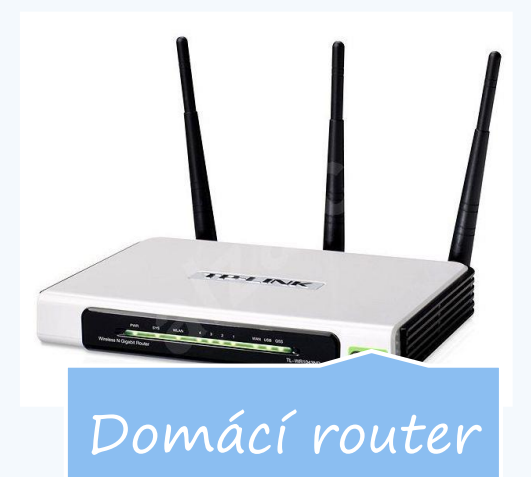

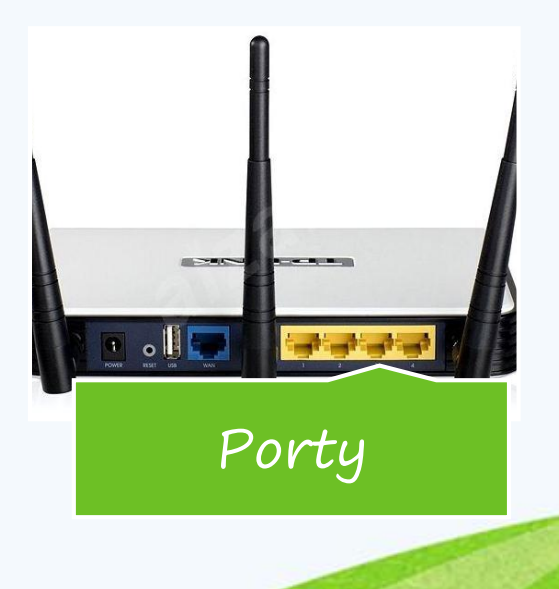

#### Pozvánka

- PV175 Správa MS Windows I
	- podzim
	- pracovní stanice
- PV176 Správa MS Windows II
	- jaro
	- AD